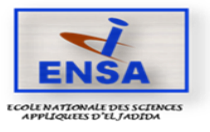

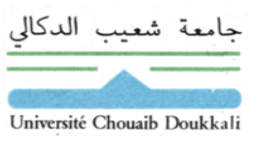

# **Fiche des procédures pour suivre les cours à distance**

## **A destination des étudiants de l'ENSAJ**

La plateforme adoptée pour suivre les cours à distance est :

#### **Microsoft Teams**

Cette plateforme permet d'héberger tout type de fichiers pour la formation à distance (des cours vidéo ou audio en live ou en différé, des supports de formation en pdf, Power Point, Word …

### **Etape 1 :**

Télécharger l'application Microsoft Teams sur votre appareil (PC, tablette, téléphone ou autre). Le téléchargement peut se faire via le lien suivant : [https://products.office.com/en](https://products.office.com/en-us/microsoft-teams/download-a)[us/microsoft-teams/download-a](https://products.office.com/en-us/microsoft-teams/download-a)

#### **Etape 2 :**

Une fois l'application installée sur votre appareil cliquez dessus. Elle vous demande le Login et le mot de passe. Votre Login est :

**[e-nom.p@ucd.ma](mailto:e-nom.p@ucd.ma)** (tout en minuscule)

**Exemple** : pour un étudiant qui s'appelle Mohamed VARAR, son login est : **[e-varar.m@ucd.ma](mailto:e-varar.m@ucd.ma)** (tout en minuscule)

Votre **mot de passe** est : **UcdEnsa123**

**Important : Vous devez modifier votre mot de passe après votre premier accès.**

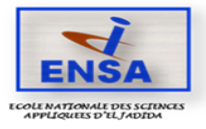

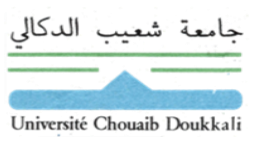

Pour se familiariser avec la plateforme Teams et pour maitriser les procédures de la plateforme Teams, vous pouvez consulter le lien suivant qui présente des vidéos pour chaque application Teams :

> https://support.office.com/fr-fr/article/formation-vid%c3%a9omicrosoftteams-4f108e54-240b-4351-8084-b1089f0d21d7?ui=frFR&rs=fr-FR&ad=FR

Plusieurs autres ressources sont disponibles sur le net en format vidéo ou en pdf que vous pouvez consulter exemple :

[https://www.usherbrooke.ca/coronavirus/fileadmin/sites/coronavirus/documents/enseig](https://www.usherbrooke.ca/coronavirus/fileadmin/sites/coronavirus/documents/enseig%20nement/demarrer_cours_distance.pdf) [nement/demarrer\\_cours\\_distance.pdf](https://www.usherbrooke.ca/coronavirus/fileadmin/sites/coronavirus/documents/enseig%20nement/demarrer_cours_distance.pdf)

[https://www.usherbrooke.ca/coronavirus/fileadmin/sites/coronavirus/documents/enseig](https://www.usherbrooke.ca/coronavirus/fileadmin/sites/coronavirus/documents/enseig%20nement/enregistrement_reunion_Teams.pdf)  [nement/enregistrement\\_reunion\\_Teams.pdf](https://www.usherbrooke.ca/coronavirus/fileadmin/sites/coronavirus/documents/enseig%20nement/enregistrement_reunion_Teams.pdf)

<https://www.usherbrooke.ca/coronavirus/enseignement-a-distance/#c298807>

Pour plus d'informations,contacter le Coordonnateur de la filière.

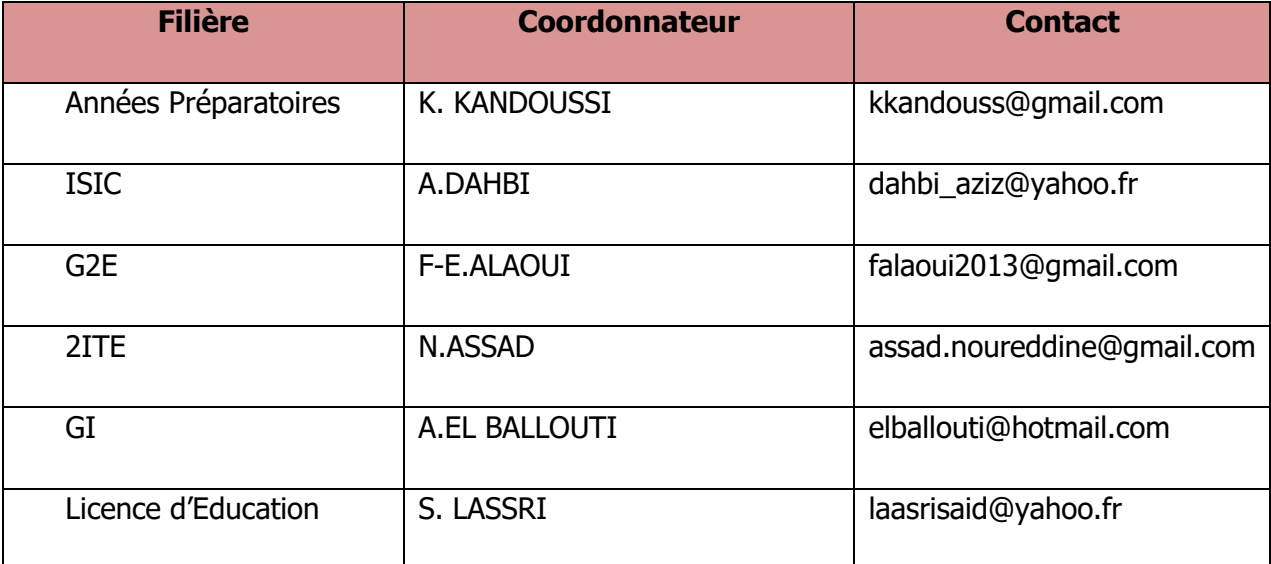